# Technische Information EngyCal RS33

Dampfrechner zur Erfassung und Abrechnung von Dampfmasse und Energiefluss in Applikationen mit Sattdampf oder überhitztem Dampf

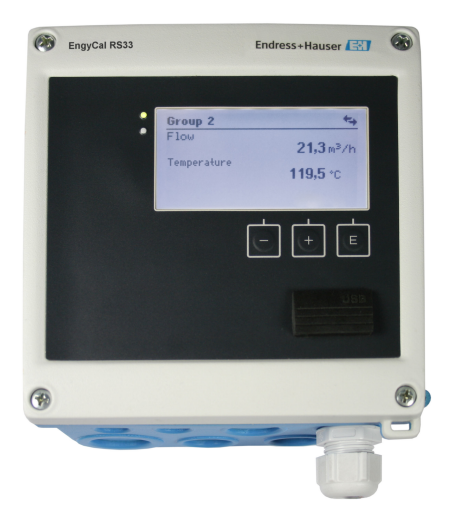

### Energiekosten sparen durch Transparenz und Verbrauchserfassung

### Anwendungsbereiche

Erfassen und Abrechnen von Energiemengen in Dampfanwendungen in:

- der Lebensmittelindustrie,
- der Chemischen Industrie,
- der Pharmazeutischen Industrie,
- Kraftwerken,
- der Gebäudetechnik sowie im Anlagenbau.

### Ihre Vorteile

- Kompensation der Differenzdruck-Durchflussmessung
- Schnelle Inbetriebnahme und einfache Bedienung durch Klartext in wählbarer Sprache
- Fernauslesung über Ethernet und Feldbusse
- Berechnung nach internationalen Wasserdampftafeln
- Integrierte Datenspeicherung
- Tarifzähler für bedarfsgerechte Abrechnung
- Standardmäßig geeignet zum Anschluss und zur Versorgung aller gängigen Durchflussgeber, Temperatursensoren und Druckaufnehmer
- Fehlmengenzähler für Transparenz im Fehler- oder Alarmfall
- Detaillierte Datenspeicherung von Momentan- und Zählerwerten sowie von Fehlermeldungen, Grenzwertverletzungen und Bedienparameteränderungen
- Industrietaugliches Kompaktgehäuse zur Feld- oder Wandmontage, zum Schalttafeleinbau und zur Hutschienenmontage
- Elektronisches Angleichen des Temperatursensors (Sensor-Transmitter-Matching) mit dem Rechenwerk ermöglicht hochgenaue Temperaturmessung

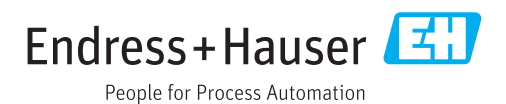

### Arbeitsweise und Systemaufbau

Messprinzip Der Dampfrechner EngyCal RS33 dient der Erfassung von Dampfmasse und Energiefluss in Systemen mit Sattdampf oder überhitztem Dampf. Die Berechnung basiert auf den gemessenen Prozesswerten Volumendurchfluss, Temperatur und/oder Druck. Die Wärmemenge kann, je nach Einbausituation der Messgeräte, mit unterschiedlichen Berechnungsmethoden ermittelt werden. Dies kann über die standardmäßige Wärmemengenberechnung erfolgen, wie auch über ein Dampf Wärmedifferenzmessung. Bei der Dampf Wärmedifferenzmessung ist auf die entsprechende Einbauposition der Messgeräte zu achten.

> Die gemessenen und berechneten Werte können über Ethernet, Feldbusse oder als analoges Signal ausgegeben werden. Die Zähler sind einfach zu installieren und abzulesen. Durch die bewiesene Langzeitstabilität und höchste Präzision der Messung trägt das Gerät zur Prozessoptimierung und Kostenkontrolle im Prozess bei. Umfangreiche Datenanalysemöglichkeiten in der Field Data Manager Software MS20 (siehe Zubehör) zeigen Potenziale für Kostensenkungen auf.

Messeinrichtung Aufbau verschiedener Applikationen wie Wärmemenge oder Wärmedifferenz mit dem Dampfrechner

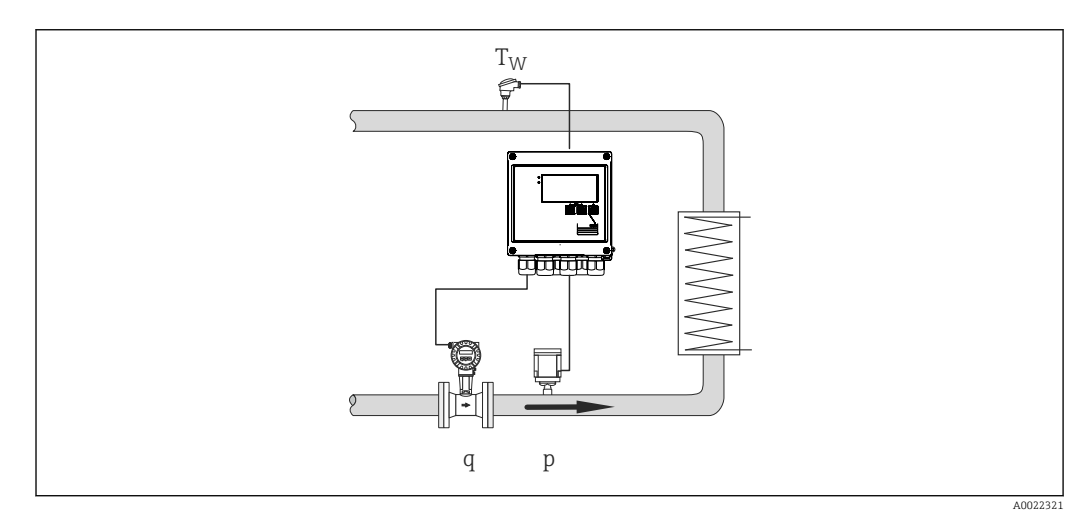

#### *1 Wärmedifferenz/p*

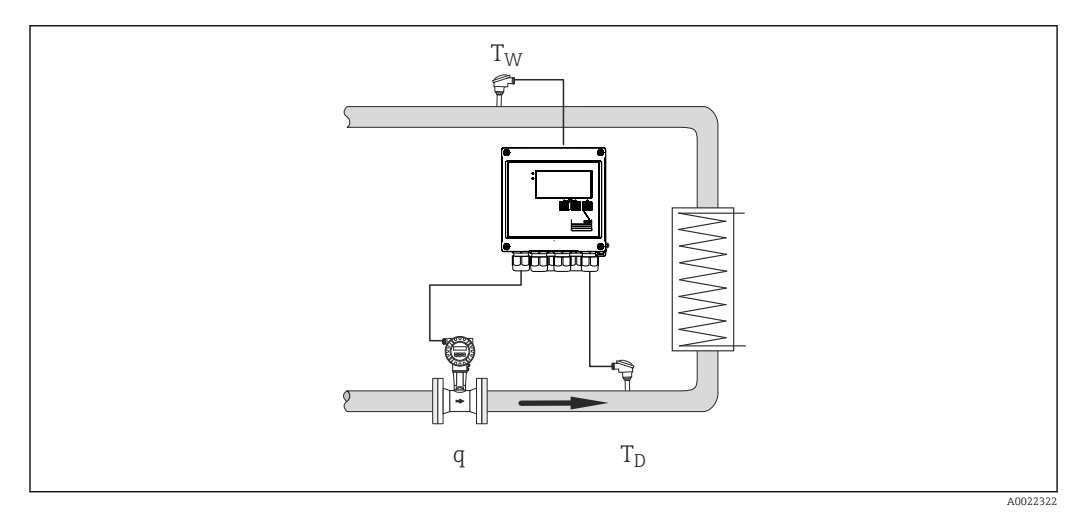

 *2 Wärmedifferenz/T*

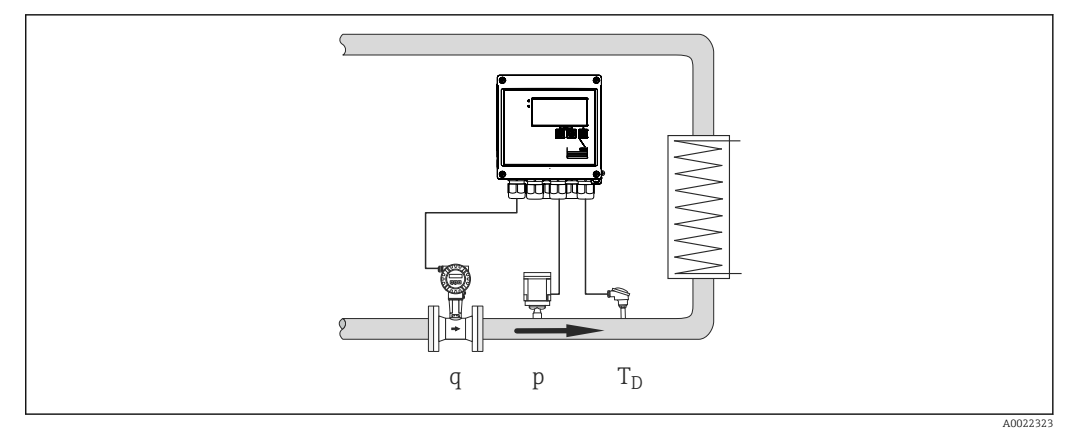

 *3 Wärmemenge oder Wärmedifferenz/p+T*

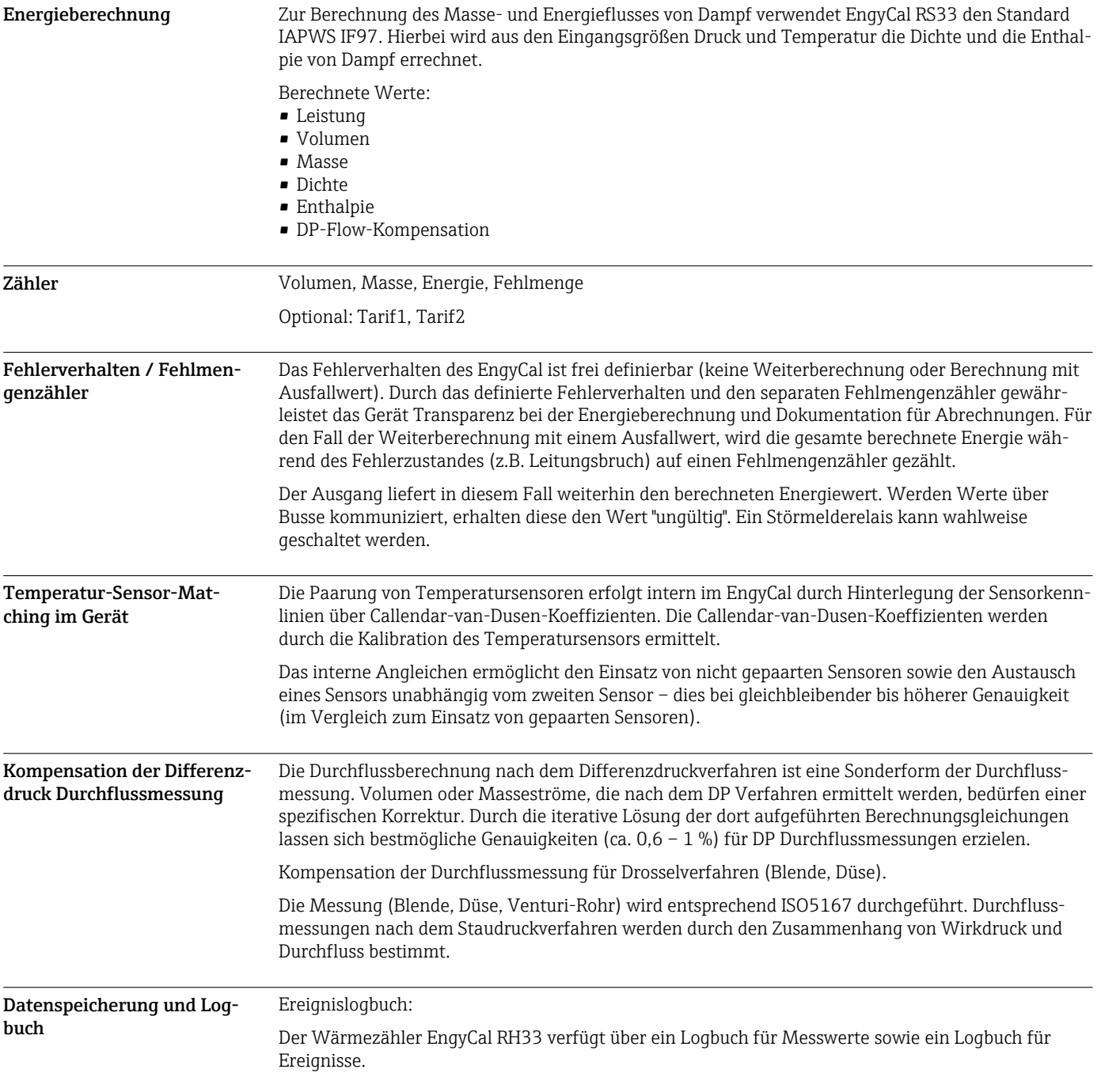

Im Ereignislogbuch werden alle Parameteränderungen, Grenzwertverletzungen, Alarme und sonstige Ereignisse mit Zeitstempel manipulationssicher dokumentiert. Es werden mindestens die letzten 1600 Ereignisse nichtflüchtig gespeichert.

Durch den Messwertspeicher können Prozesswerte und berechnete Werte, wie auch Zähler, in frei definierbaren Intervallen gespeichert werden. Bereits vordefinierte Auswertungen (Tag, Monat, Jahr, Stichtage) unterstützen die Transparenz des Prozessverlaufs und gewährleisten einen schnellen Überblick über Verbrauchswerte.

Alle Einträge in das Ereignislogbuch sowie die Daten des Messwertspeichers können über die Visualisierungssoftware (Field Data Manager Software) automatisch ausgelesen und manipulationssicher in einer SQL Datenbank gesichert werden.

Zur schnellen und übersichtlichen Analyse im Servicefall steht zusätzlich ein interner Diagnosespeicher mit aufgelaufenen Fehlermeldungen zur Verfügung.

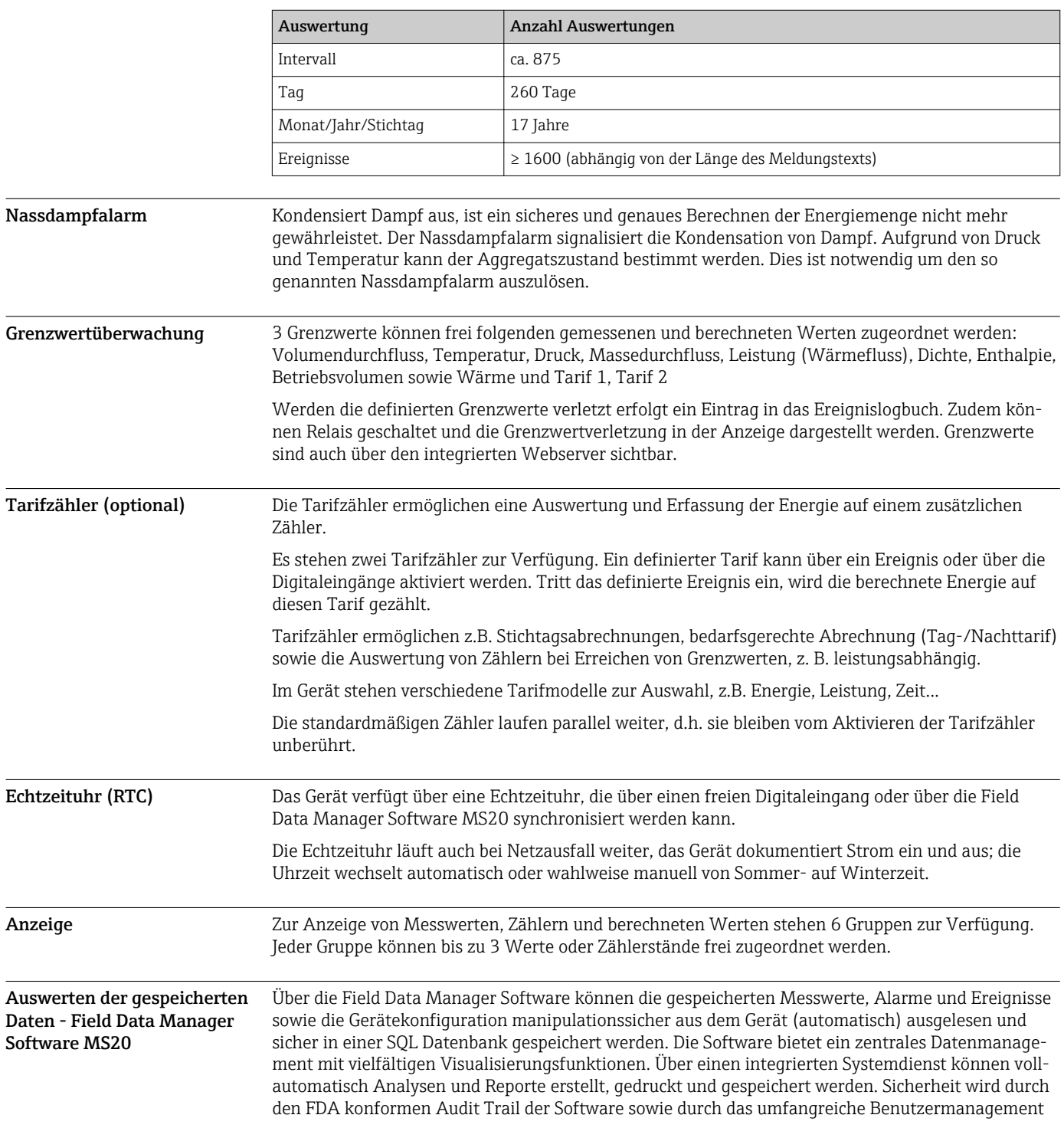

gewährleistet. Ein gleichzeitiges Abrufen und Analysieren von Daten von verschiedenen Arbeitsplätzen oder unterschiedlichen Benutzern wird unterstützt (Client-Server-Architektur).

### Kommunikationsschnittstellen

Zur Parametrierung und zum Auslesen des Geräts wird eine USB-Schnittstelle (mit CDI-Protokoll) und optional Ethernet verwendet. ModBus und M-Bus sind optional als Kommunikationsschnittstellen verfügbar.

Alle Schnittstellen sind rückwirkungsfrei gemäß PTB-Anforderung PTB-A 50.1.

### USB Device Anschluss: Anschluss: Spezifikation: USB 2.0 Geschwindigkeit:  $\Big|$  , Full Speed" (max. 12 MBit/Sek) Max. Leitungslänge: 3 m (9,8 ft)

Ethernet TCP/IP Die Ethernet-Schnittstelle ist optional und kann nicht mit anderen optionalen Schnittstellen kombiniert werden. Sie ist galvanisch getrennt (Prüfspannung: 500 V). Zum Anschluss der Ethernet-Schnittstelle kann eine Standard Patch Leitung (z. B. CAT5E) verwendet werden. Dafür ist eine besondere Kabelverschraubung erhältlich, die es erlaubt, vorkonfektionierte Kabel durch das Gehäuse zu führen. Über die Ethernet-Schnittstelle kann das Gerät mit einem Hub oder Switch mit Geräten in Büroumgebung verbunden werden.

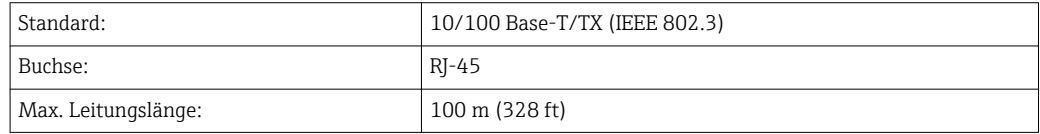

#### Webserver

Wenn das Gerät über Ethernet angeschlossen ist, besteht die Möglichkeit die Anzeigewerte über das Internet via Webserver auszulesen.

Das Auslesen der Daten über den Webserver kann im HTML- oder XML-Format erfolgen.

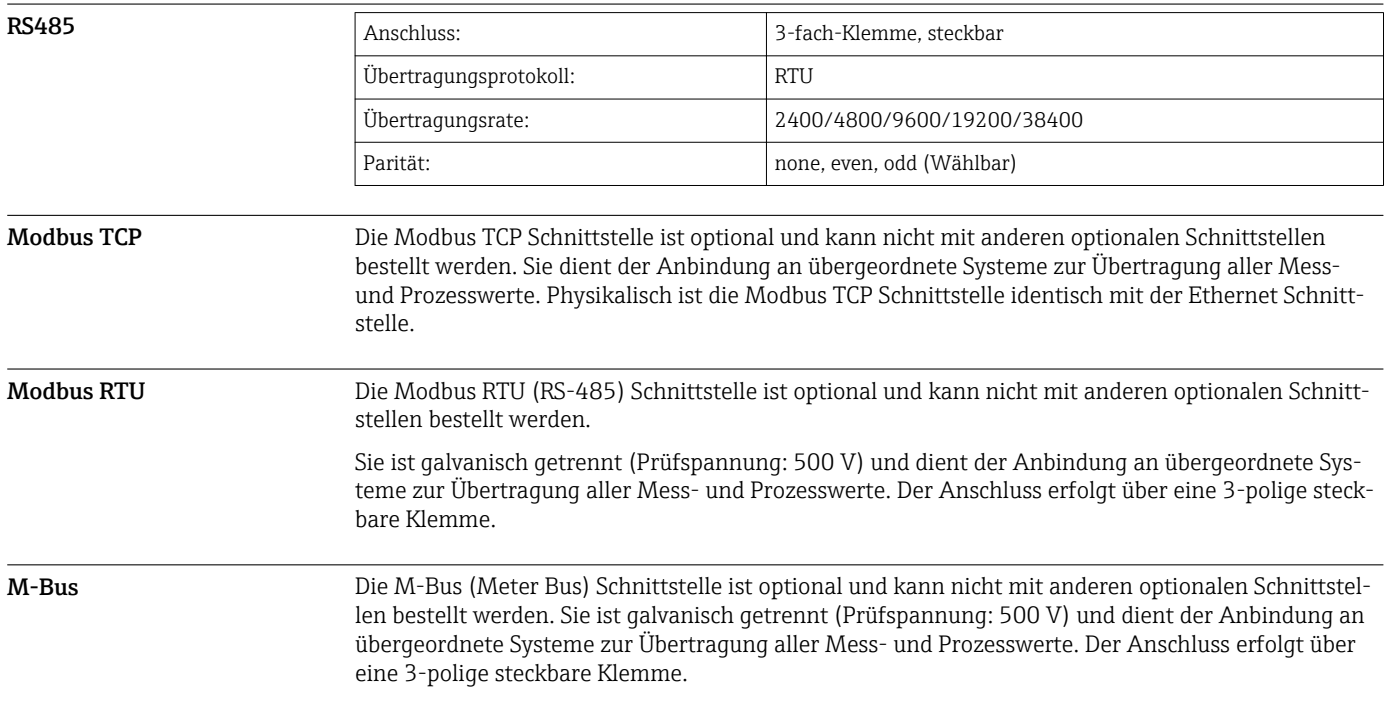

### Eingangskenngrößen

Strom- / Pulseingang Dieser Eingang kann entweder als Stromeingang für 0/4 ... 20 mA Signale oder als Puls- bzw. Frequenzeingang verwendet werden.

Der Eingang ist galvanisch getrennt (500 V Prüfspannung zu allen anderen Ein- und Ausgängen).

### Zykluszeit

Die Zykluszeit beträgt 250 ms bei Verwendung des RTD Eingangs.

#### Reaktionszeit

Die Reaktionszeit ist bei Analogsignalen die Zeit zwischen der Veränderung am Eingang und dem Zeitpunkt an dem das Ausgangssignal 90 % des Endwertes entspricht. Die Reaktionszeit verlängert sich um 250 ms, wenn ein RTD mit 3-Leiter Messung angeschlossen wird.

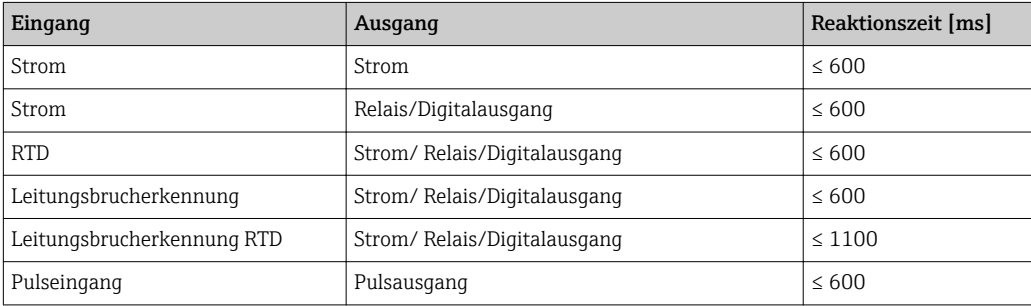

#### Stromeingang

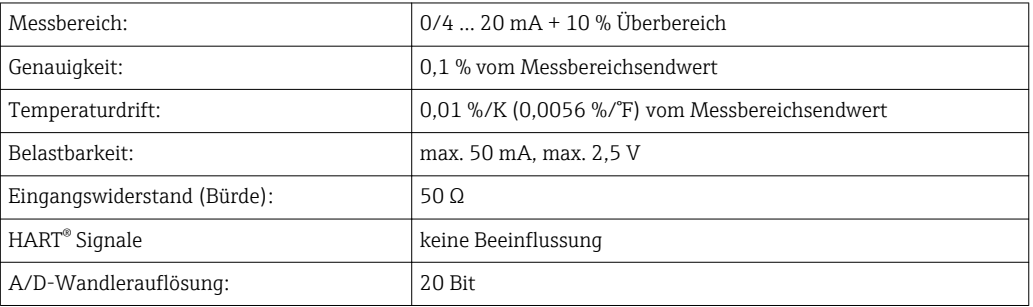

#### Puls-/Frequenzeingang

Der Puls-/Frequenzeingang kann auf unterschiedliche Frequenzbereiche parametriert werden:

- Impulse und Frequenzen bis 12,5 kHz
- Impulse und Frequenzen bis 25 Hz (filtert prellende Kontakte, max. Prellzeit: 5 ms)

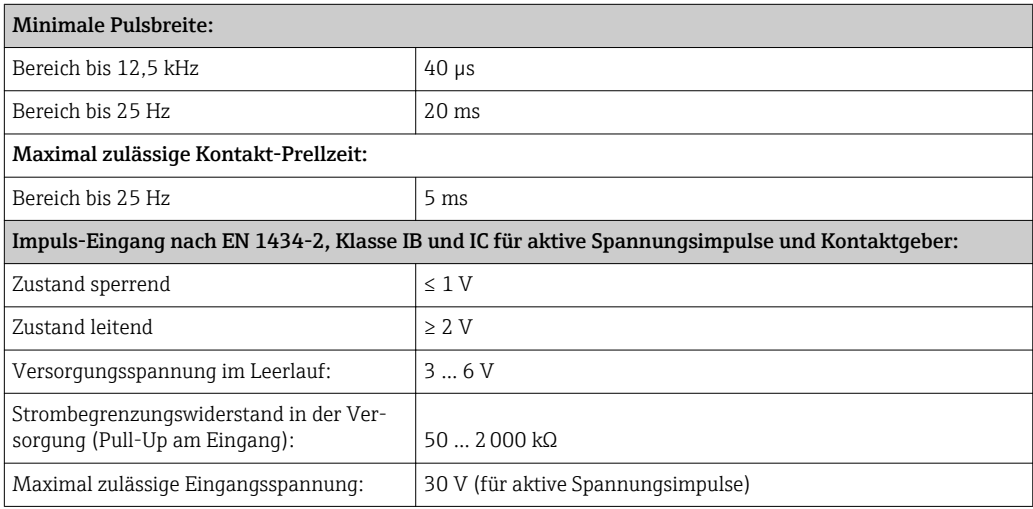

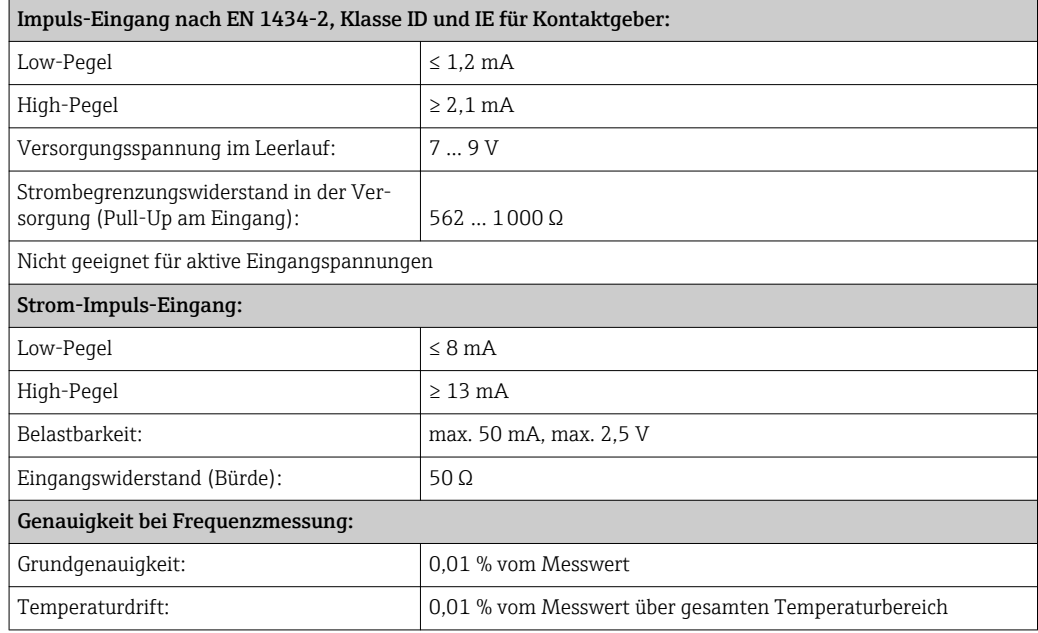

#### 2 x Strom- / RTD-Eingang

Diese Eingänge können entweder als Strom (0/4 … 20 mA) oder als RTD-Eingänge (RTD = Resistance Temperature Detector = Widerstandsthermometer) verwendet werden. Dabei ist ein Eingang für das Temperatursignal, der andere für das Drucksignal vorgesehen.

Die beiden Eingänge sind galvanisch verbunden, aber von anderen Ein- und Ausgängen galvanisch getrennt (Prüfspannung: 500 V).

#### *Stromeingang*

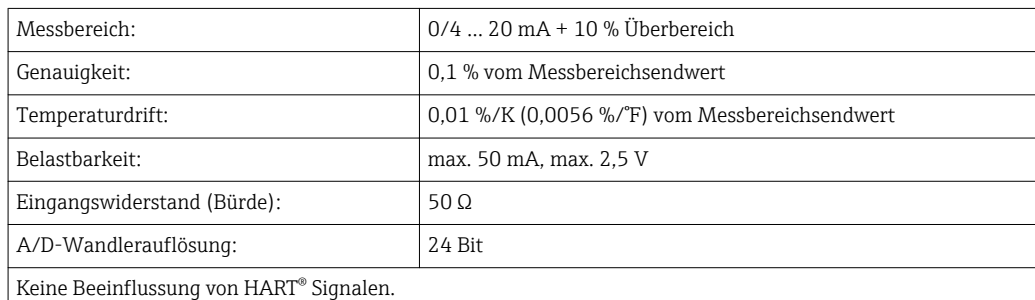

#### *RTD Eingang*

An diesen Eingang können Widerstandstemperaturfühler vom Typ Pt100, Pt500 und Pt1000 angeschlossen werden.

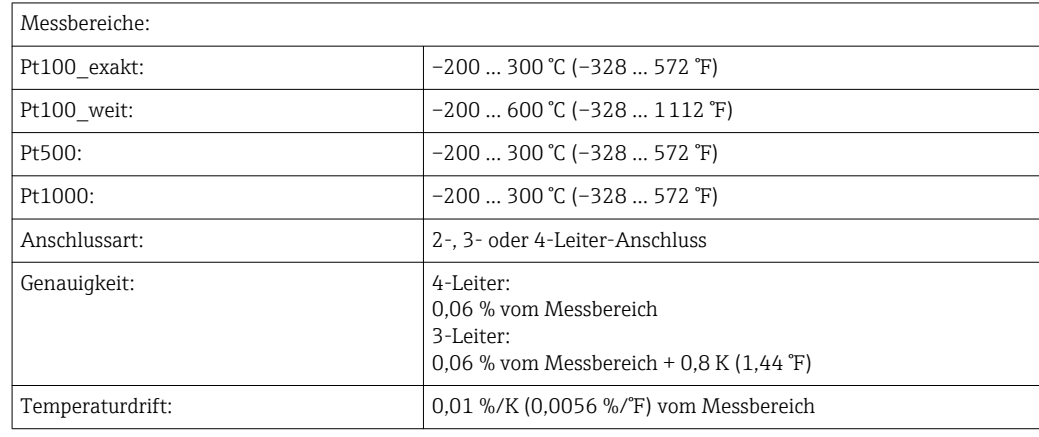

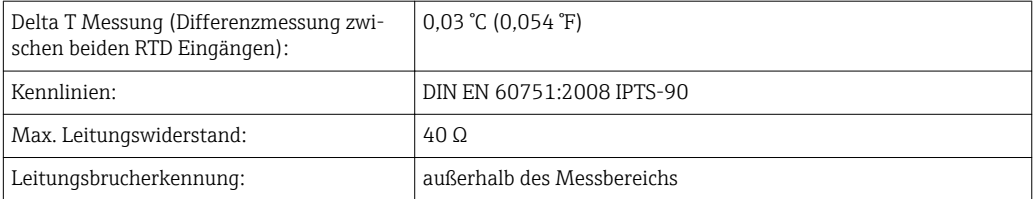

#### Digitaleingänge

Es stehen zwei Digitaleingänge zur Schaltung folgender Funktionen zur Verfügung.

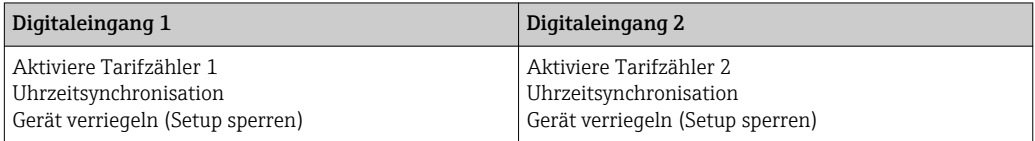

#### *Eingangspegel:*

Nach IEC 61131-2 Typ 3:

Logisch "0" (entspricht –3 … +5 V), Aktivierung mit Logisch "1" (entspricht +11 … +30 V)

#### *Eingangsstrom:*

max. 3,2 mA

*Eingangsspannung:*

max. 30 V (Dauerzustand, ohne Zerstörung des Eingangs)

### Ausgangskenngrößen

Strom-/Impulsausgang (Option) Dieser Ausgang kann entweder als 0/4 ... 20 mA Stromausgang oder als Spannungsimpulsausgang verwendet werden.

Der Ausgang ist galvanisch getrennt (500 V Prüfspannung zu allen anderen Ein- und Ausgängen).

### Stromausgang (aktiv)

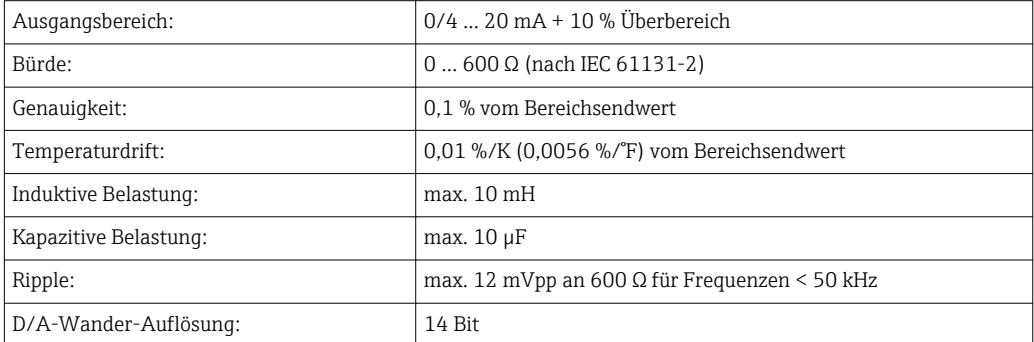

#### Impulsausgang (aktiv)

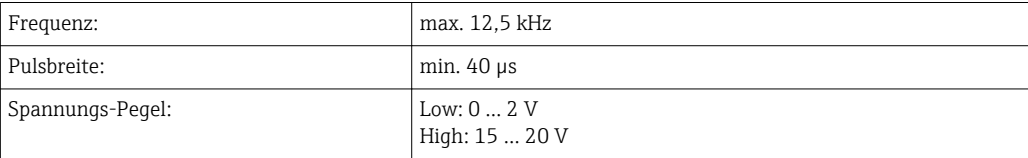

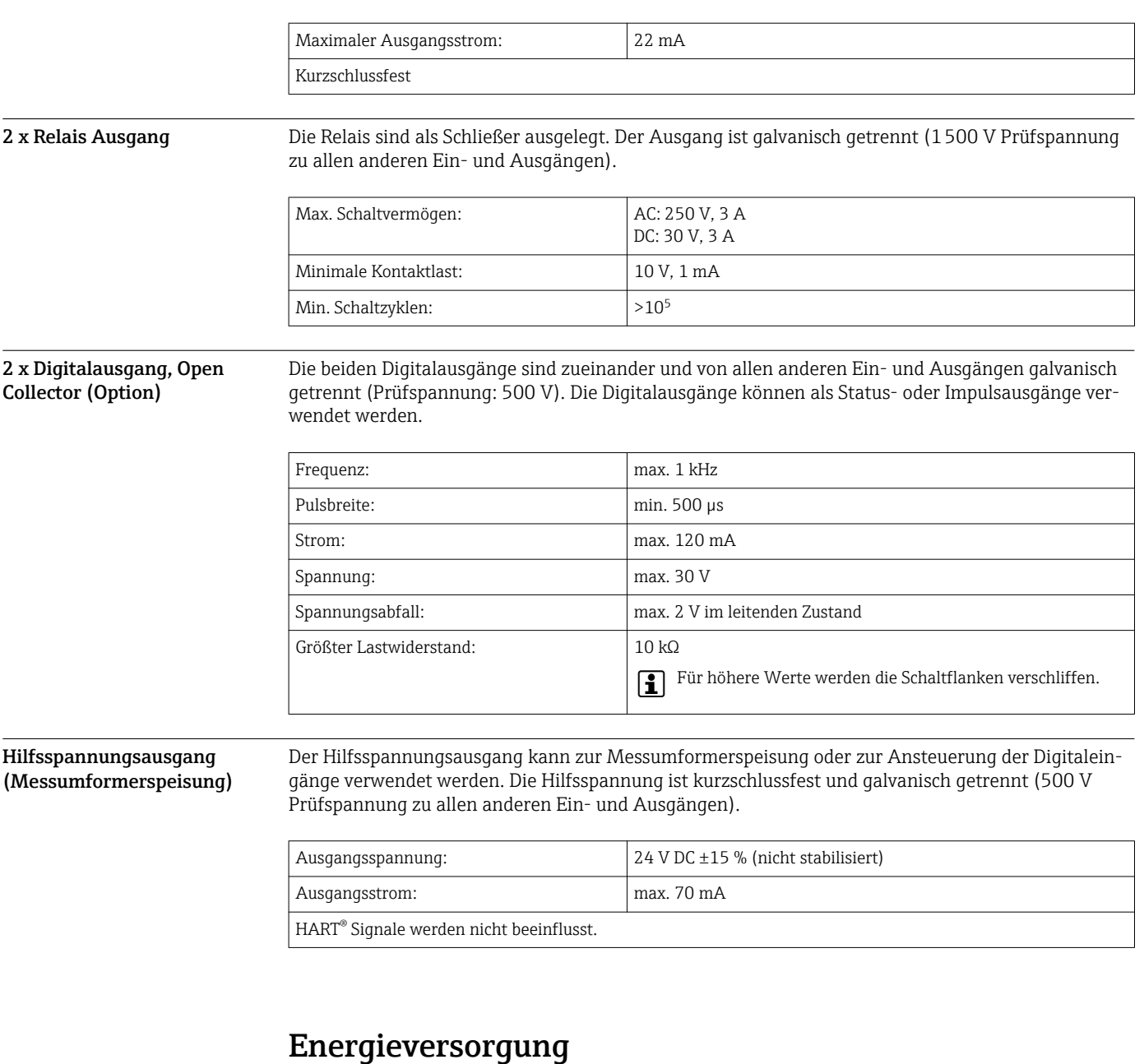

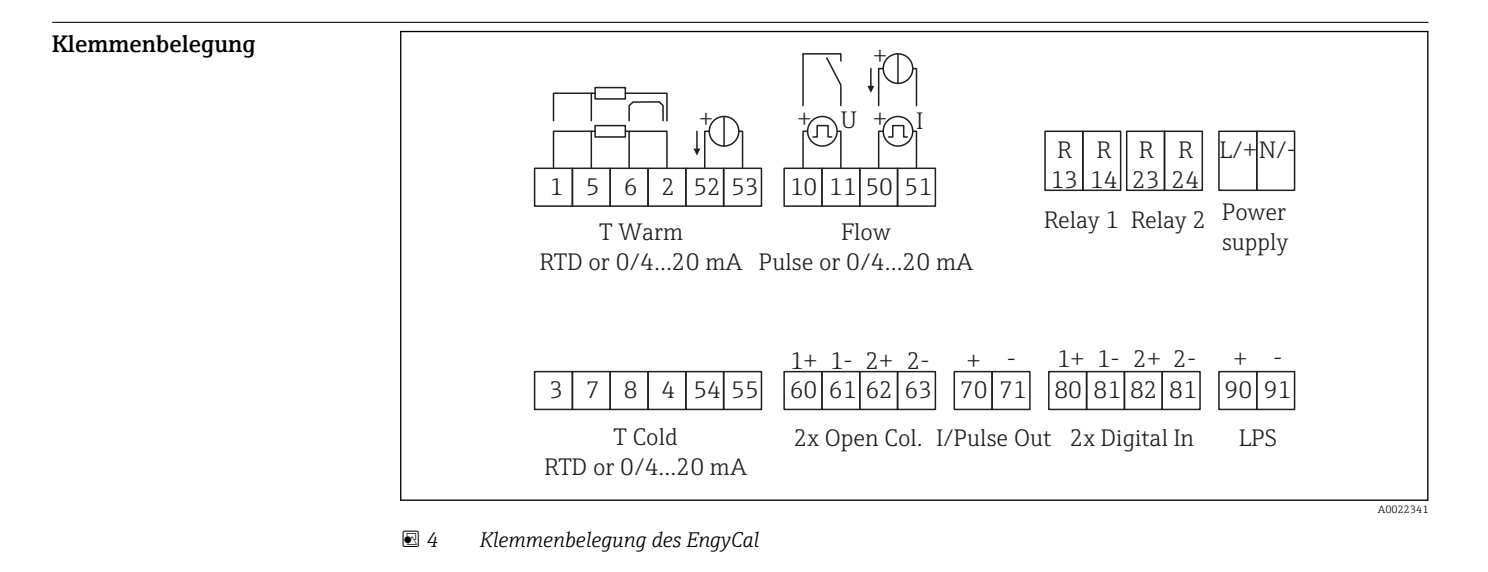

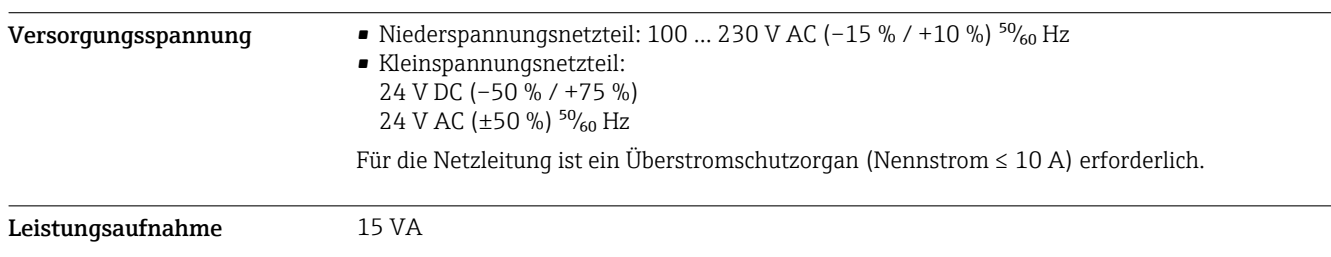

## Leistungsmerkmale

Referenzbedingungen • Spannungsversorgung 230 V AC ±10 %; 50 Hz ±0,5 Hz

- Warmlaufzeit > 2 h
- Umgebungstemperatur 25 °C  $\pm$ 5 K (77 °F  $\pm$ 9 °F)
- Luftfeuchtigkeit 39 % ±10 % r.F.

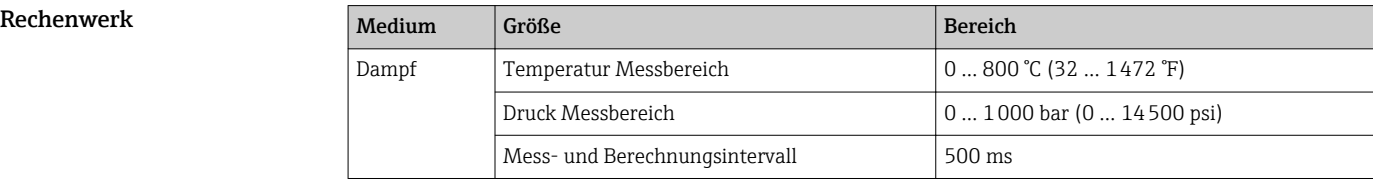

#### Berechnungsstandard IAPWS IF97

Typische Genauigkeit in der Dampfmasse- und Energiemessung einer kompletten Dampfmessstelle: ca. 1,5 % (z.B. Cerabar S, TR 10, Prowirl 72, EngyCal RS33)

### **Montage**

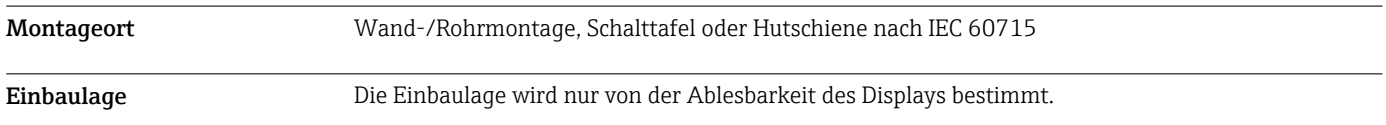

## Umgebung

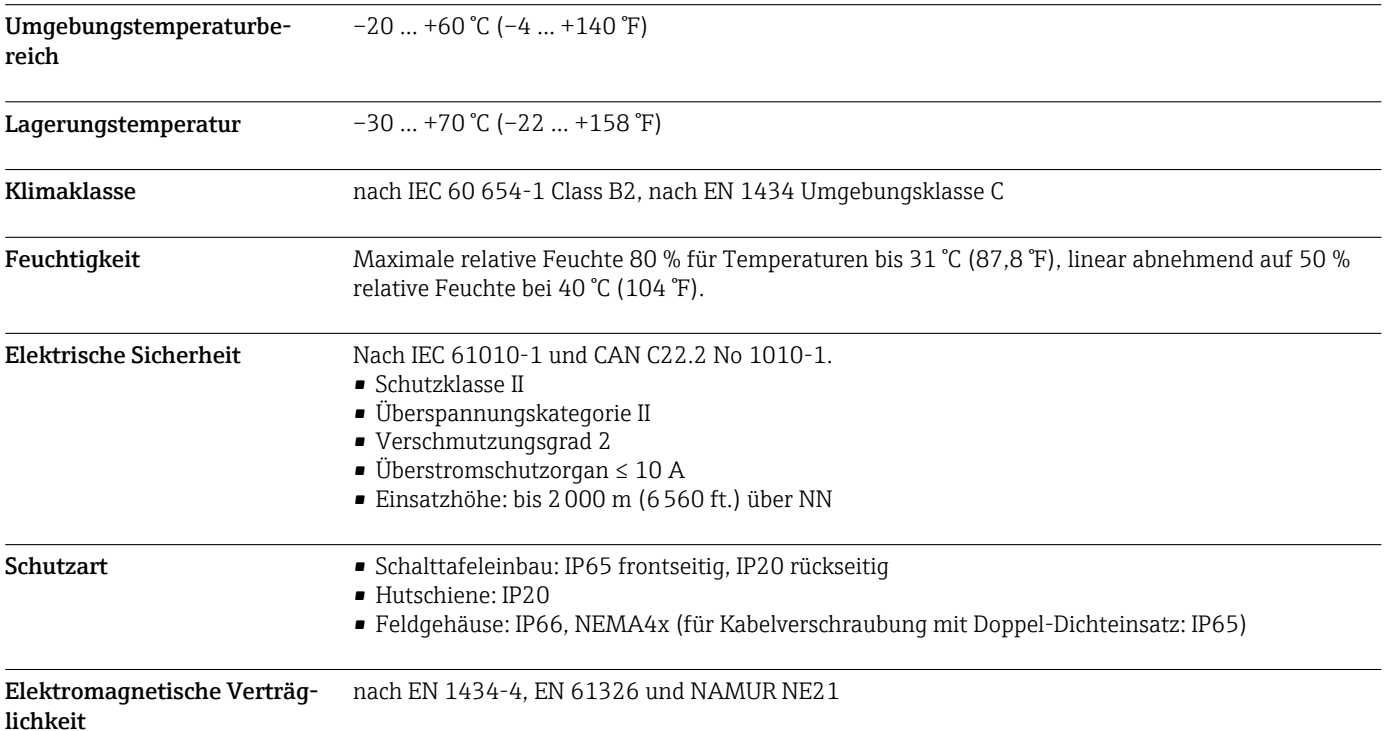

![](_page_11_Figure_1.jpeg)

![](_page_11_Figure_2.jpeg)

 *5 Gehäuse des EngyCal; Abmessungen in mm (in)*

![](_page_11_Figure_4.jpeg)

 *6 Montageplatte für Wand-, Rohrmontage und Schalttafeleinbau; Abmessungen in mm (in)*

![](_page_11_Figure_6.jpeg)

 *7 Schalttafelausschnitt in mm (in)*

![](_page_12_Figure_1.jpeg)

 *8 Abmessungen Hutschienenadapter in mm (in)*

![](_page_12_Picture_134.jpeg)

### Bedienbarkeit

![](_page_12_Figure_5.jpeg)

Vor-Ort-Bedienung 3 Tasten, "-", "+", "E".

![](_page_13_Picture_185.jpeg)

### Bestellinformationen

Ausführliche Bestellinformationen sind verfügbar:

- Im Produktkonfigurator auf der Endress+Hauser Internetseite: www.endress.com -> "Corporate" klicken -> Land wählen -> "Products" klicken -> Produkt mit Hilfe der Filter und Suchmaske auswählen -> Produktseite öffnen -> Die Schaltfläche "Konfiguration" rechts vom Produktbild öffnet den Produktkonfigurator.
- Bei Ihrer Endress+Hauser Vertriebszentrale: www.addresses.endress.com

## Produktkonfigurator - das Tool für individuelle Produktkonfiguration

- Tagesaktuelle Konfigurationsdaten
- Je nach Gerät: Direkte Eingabe von messstellenspezifischen Angaben wie Messbereich oder Bediensprache
- Automatische Überprüfung von Ausschlusskriterien
- Automatische Erzeugung des Bestellcodes mit seiner Aufschlüsselung im PDF- oder Excel-Ausgabeformat
- Direkte Bestellmöglichkeit im Endress+Hauser Onlineshop

### Lieferumfang

Im Lieferumfang ist enthalten:

- EngyCal (Feldgehäuse)
- Wandmontageplatte
- Kurzanleitung in Papierform
- Optional 3 Stk. Verbindungsklemmen (je 5-pol.)
- Optional Schnittstellenkabel und DVD Set mit Parametriersoftware FieldCare Device Setup
- Optional Field Data Manager Software MS20
- Optional Befestigungsmaterial für Hutschiene, Schalttafel, Rohrmontage
- Optional Überspannungsschutz

### Zubehör

Für das Gerät sind verschiedene Zubehörteile lieferbar, die bei Endress+Hauser mit dem Gerät bestellt oder nachbestellt werden können. Ausführliche Angaben zum betreffenden Bestellcode sind bei Ihrer Endress+Hauser Vertriebszentrale erhältlich oder auf der Produktseite der Endress+Hauser Webseite: [www.endress.com.](http://www.endress.com)

![](_page_14_Picture_189.jpeg)

### Zum Messaufnehmer

Set

![](_page_14_Picture_190.jpeg)

![](_page_14_Picture_191.jpeg)

![](_page_15_Picture_190.jpeg)

![](_page_15_Picture_191.jpeg)

![](_page_16_Picture_141.jpeg)

### Ergänzende Dokumentationen

- Betriebsanleitung 'EngyCal RS33 Dampfrechner' (BA00294K)
- Kurzanleitung 'EngyCal RS33 Dampfrechner' (KA00293K)
- Technische Information 'Überspannungsschutz HAW562' (TI01012K)
- Technische Information 'Überspannungsschutz HAW569' (TI01013K)
- Kurzanleitung "Field Data Manager Software" (KA00466C)
- Broschüre 'Systemprodukte und Datenmanager: Lösungen zur Komplettierung der Messstelle' (FA00016K)

www.addresses.endress.com

![](_page_19_Picture_1.jpeg)